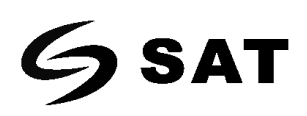

## Activation de TAB SAT LD101R PLUS

Este es el proceso para la activación del TAB en el lector de códigos Laser barcode scanner SAT LD101R PLUS.

1. Activar la configuración de añadir sufijos.

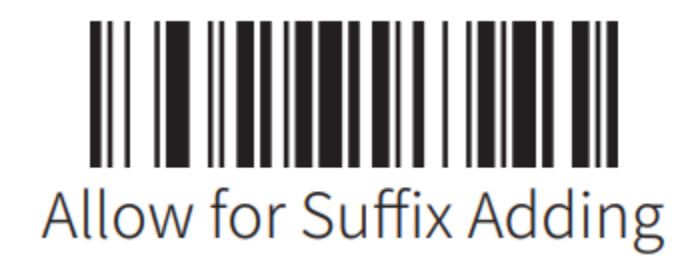

2. Leer código de barras para la configuración TAB.

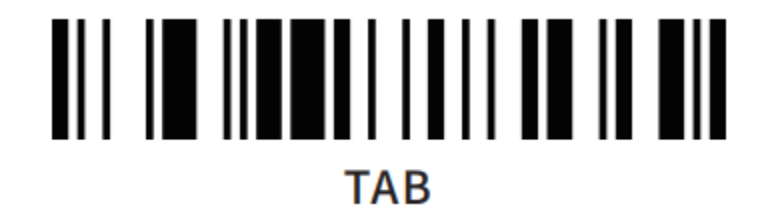

3. Cerrar la configuración de añadir sufijos.

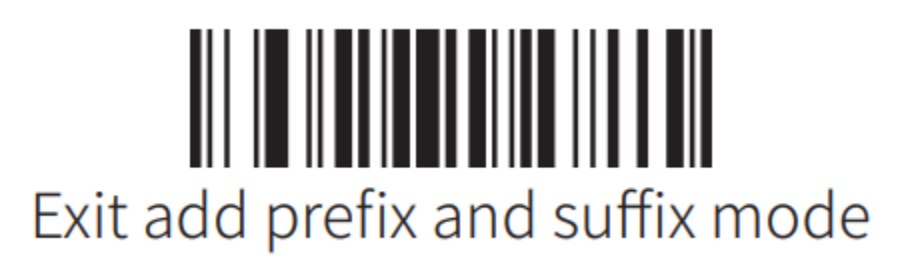